# **BAAQMD CEQA GUIDELINES Risk and Hazard Screening Analysis Process Flow Chart**

The District's CEQA community risk and hazards screening tools are provided for lead agencies to consider in deciding whether there should be further environmental review of a project. The screening tools are intentionally conservative, such that if a project passes the initial screen, no additional review related to the impact is necessary. The screening tools provide conservative estimates and are not based on actual Health Risk Screening Assessments. **If a project involves sensitive receptors, a site-specific health risk assessment should be conducted instead.** The screening tools are not intended to discourage infill development or affordable housing. If a project does not pass the initial screen, a more refined analysis should be conducted. The screening tools will continue to be updated to reflect the best available data. Contact the District for additional guidance on the tools and for conducting a more refined screening analysis.

This flow chart outlines the District's recommended screening analysis process. The screening tools provide estimates for cancer risk, chronic hazard risk, and PM<sub>25</sub> concentrations. For additional guidance on any of the steps refer to the Recommended Methods for Screening and Modeling Local Risk and **Hazards** or contact District staff.

The following tools will be needed for the screening analysis:

- **[Permitted Sources Risk and Hazards Map](https://baaqmd.maps.arcgis.com/apps/webappviewer/index.html?id=2387ae674013413f987b1071715daa65)**  GIS map of all the stationary sources permitted by the District with risk and hazard estimates (tool does not estimate acute hazards since the screening levels were found to be significantly below the thresholds).
- **Health Risk Calculator**  estimates and refines screen-level cancer risk, a non-cancer health hazard index, and PM2.5 concentrations using emissions data from BAAQMD's permitting database. This tool should only be used for permitted facilities where screening-level risks have not already been calculated by BAAQMD or if BAAQMD Health Risk Screening Assessments have not been completed.

All tools/data sources can be found on our website at: <http://www.baaqmd.gov/plans-and-climate/california-environmental-quality-act-ceqa/ceqa-tools>

District staff will continue to update and expand screening tables and technical support tools. To report any errors or corrections in the District's tools, please contact District staff.

**Contact info: Areana Flores 415-749-4616 aflores@baaqmd.gov**

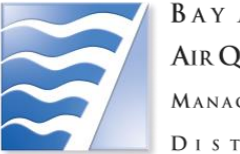

**BAY AREA AIR QUALITY** MANAGEMENT DISTRICT

# **Is project a school or involve sensitive receptors?**  No

**Identify stationary sources within 1,000 feet of projects' fence line** 

#### **Permitted Stationary Sources:**

Yes

- Locate the [Permitted Stationary Sources Risk and Hazards GIS map w](https://baaqmd.maps.arcgis.com/apps/webappviewer/index.html?id=2387ae674013413f987b1071715daa65)hich provides the location of stationary sources permitted by the District and conservative screening values for cancer risk, chronic hazard index, and  $PM_{2.5}$ .
- Retrieve screening values:
	- Click on the "screening" widget (top left)
	- Click on "draw"
	- Draw parcel of interest
	- All sources within 1000 ft should automatically be highlighted
	- Click "report"
	- Download CSV and print PDF.
	- Contact District staff for permitted sources with no data or note "Contact BAAQMD"

#### **Determine Impacts:**

• Sum all sources' risks,  $PM_{2.5}$ , and hazards within 1,000 feet for comparison to the cumulative thresholds.

> **Are the risk and hazard estimates below the thresholds?** No

# **Conduct advanced screening for stationary sources**

### **Advanced Screening:**

- Determine if source is identified as Gasoline Dispensing Facility (GDF), Generator/Internal Combustion Engine, or other.
- Use appropriate distance multiplier in the **Health Risk Calculator with Distance Multipliers** which refines the screening values for cancer risk and PM2.5 concentrations to represent adjusted risk and hazard impacts that can be expected with farther distances from the sources of emissions.
- Sum all sources' advanced screening cancer, hazard, and  $PM_2$ <sub>5</sub> risks within 1,000 feet for comparison to the cumulative thresholds.

**Are the risk and hazard estimates below the thresholds?** No

# **Risk and Hazard Screening Analysis Process Flow Chart**

### **Risk reduction strategies**

Please note that risk reduction strategies may be considered and implemented at each step of the screening process. Risk reduction strategies include, but are not limited to:

- $\checkmark$  Setback/site design to reduce potential impacts to receptors through the use of parking lots, landscaping, or open space.
- $\checkmark$  Phase project to be built when the forecasted model year for roadways generates reduced impacts.
- $\checkmark$  Confirm that dry cleaners will be phasing out perc by project build out date.
- ✓ Install emission controls on back-up generators.

Contact District staff for additional risk reduction strategies as needed.

# **Identify mobile sources within 1,000 ft of project's fence line**

## **Highways:**

• Identify highways within 1,000 ft of project fence line.

#### **Major Roadways:**

• Identify the major roadways with at least 10,000 average annual daily traffic (AADT) within 1,000 ft. AADT data is available from local transportation agencies.

#### **Rail:**

• Identify all rail lines and railyards within 1,000 ft of project fence line.

#### **Marine:**

No

• Identify all ocean-going vessels, commercial harbor craft, and ports within 1,000 ft of project fence line.

#### **Determine Impacts:**

• No screening tool currently available. Contact BAAQMD or conduct site-specific HRA.

**Are the risk and hazard estimates below the thresholds?**

**Site-specific health risk assessment required.**

**Project can assume no significant impact for risk and hazards.**

Yes

Yes

Yes